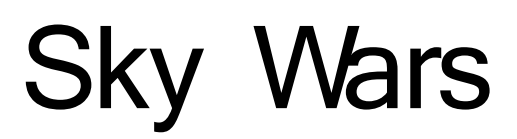

Dokumentacja użytkownika

*Autorzy:* Przemysław Dobrowolski, PCC Paweł Gorczyński, PCC Michał Harasimowicz, RCC Maciej Jurkowski, PCC Piotr Komisarski, PCC

# Spis treści

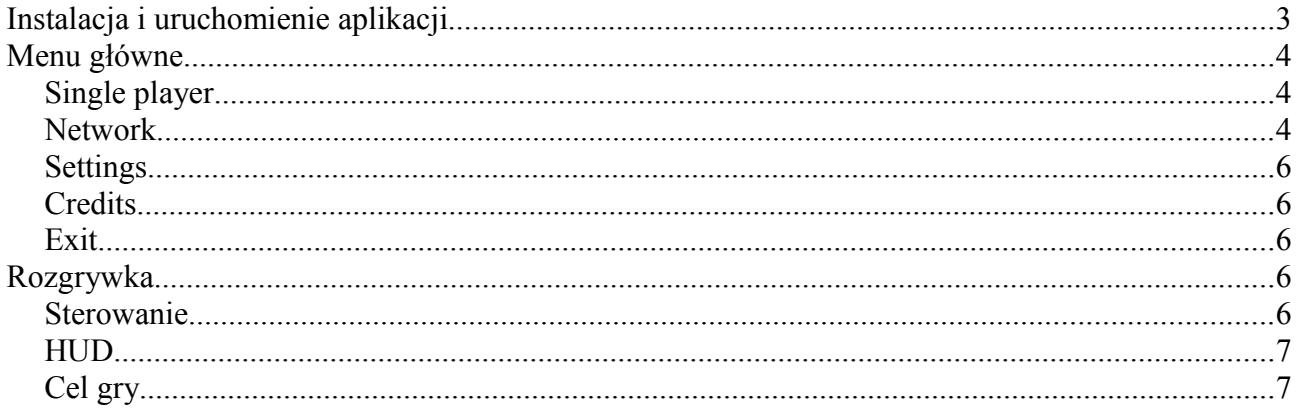

# **Instalacja i uruchomienie aplikacji**

Plik zip zawierający spakowaną aplikację należy rozpakować do wybranego folderu, a następnie użyć pliku game.exe, aby uruchomić aplikację.

Przy pierwszym uruchomieniu pokazuje się okienko konfiguracyjne Ogre, którym należy ustawić pożądane parametry wyświetlania (system renderowania, rozdzielczość, etc.).

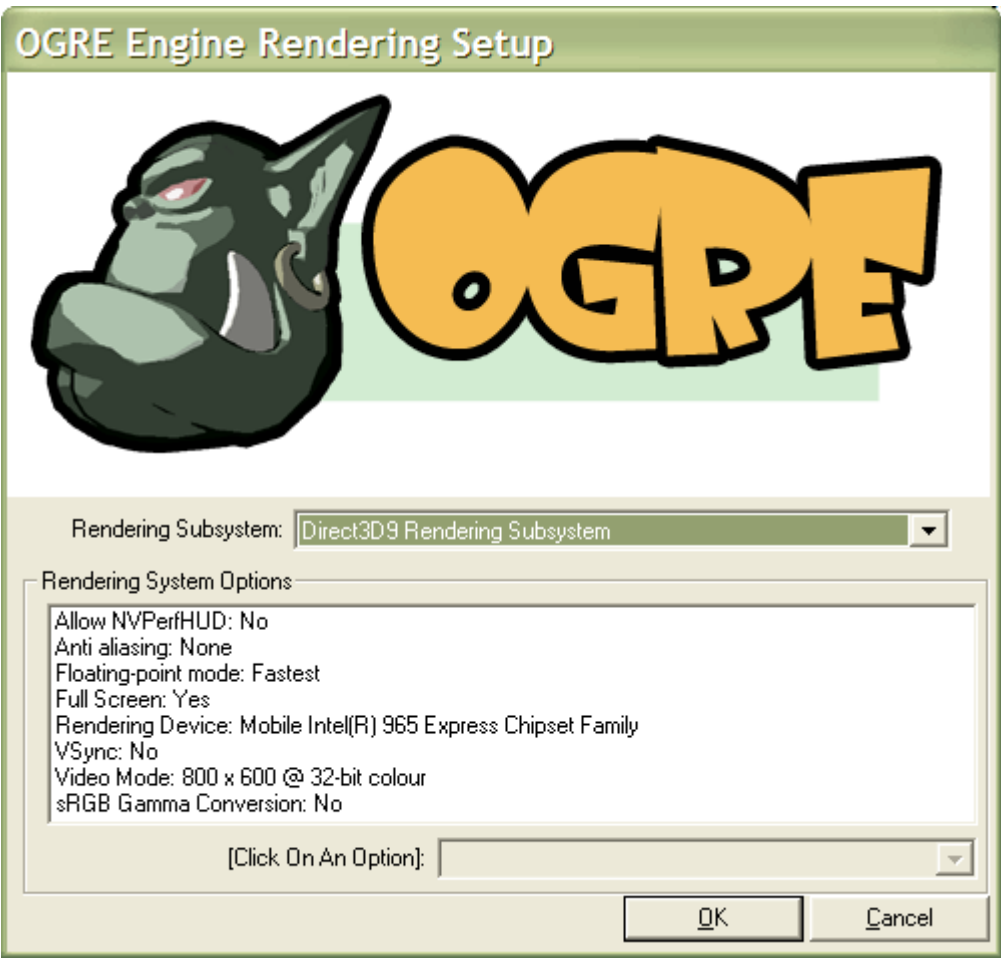

Kliknięcie OK uruchomia samą aplikację.

# **Menu główne**

Po chwili oczekiwania pojawia się ekran głównego menu:

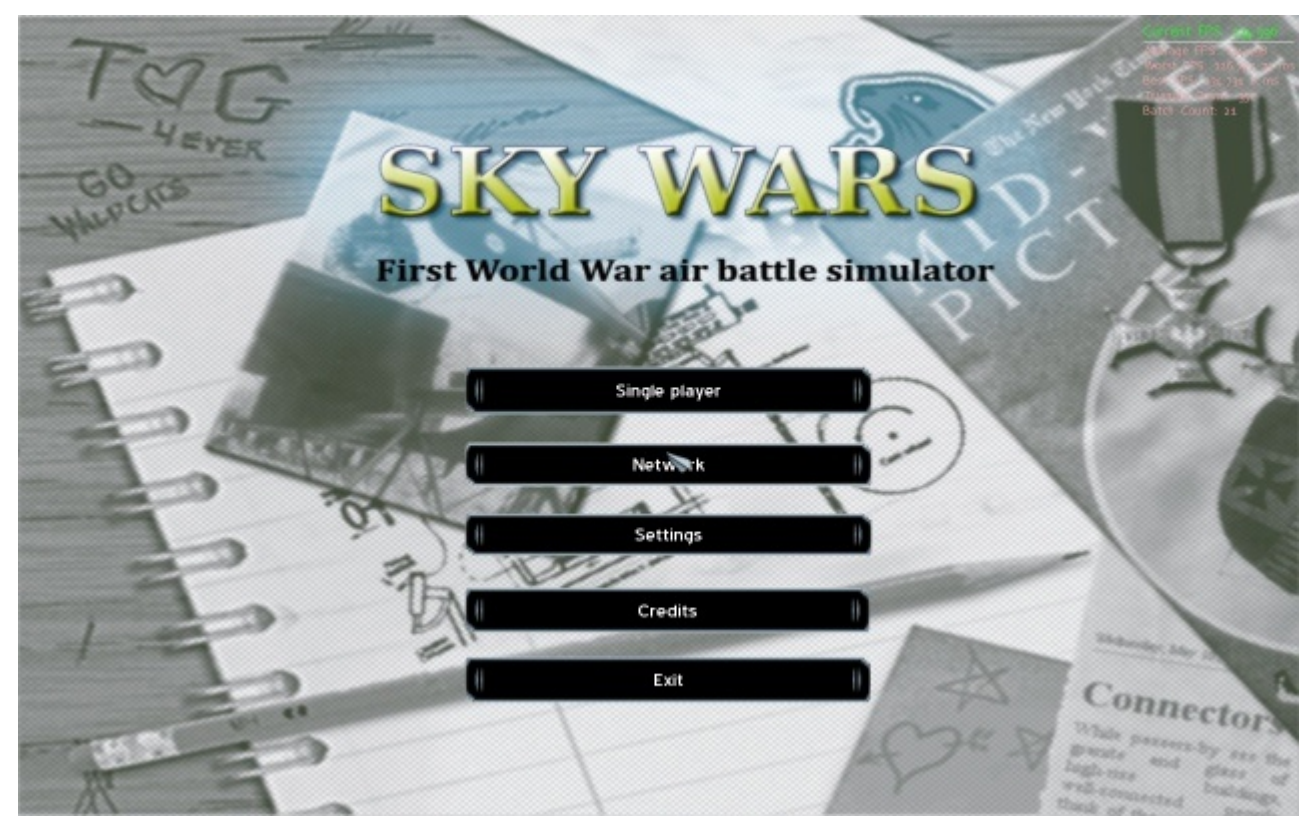

#### *Single player*

Powoduje rozpoczęcie nowej gry dla jednego gracza.

#### *Network*

Po wybraniu tej opcji pojawia się ekran wyboru gry sieciowej.

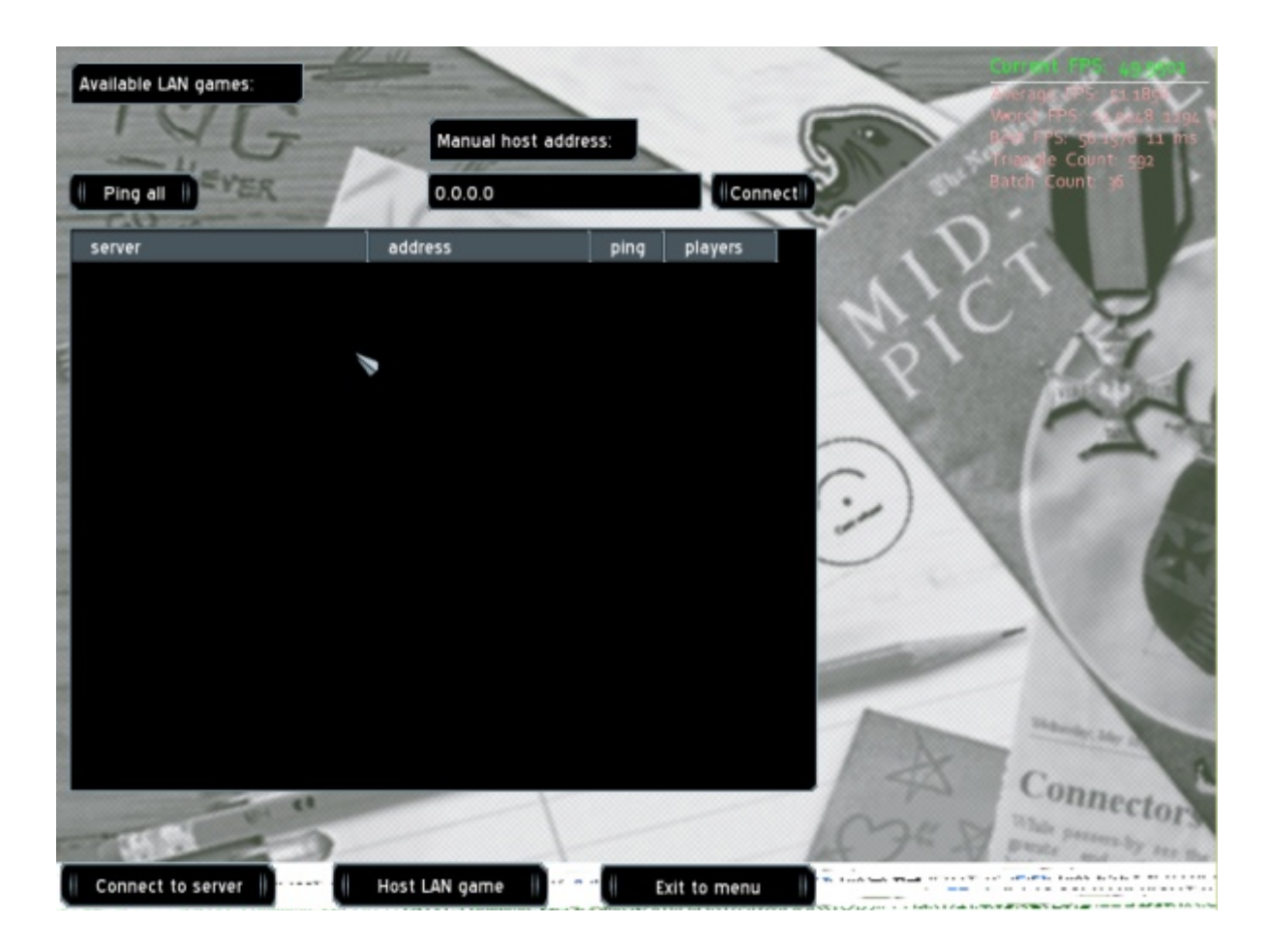

W tabeli wyświetlają się automatycznie wyszukane gry sieciowe, dwukrotne kliknięcie na którąś z nich powoduje dołączenie się do niej.

Przycisk Ping all wymusza odświeżenie listy.

W przypadku nieznalenia danej gry lub chęci gry poza siecią lokalną możemy ręcznie podać szukany adres IP, a następnie użyć przycisku Connect.

Kliknięcie Host LAN game powoduje założenie nowej gry.

Po pomyślnym połączeniu/utworzeniu nowej gry pojawia się ekran lobby, gdzie wyświetla się lista aktualnie przyłączony graczy, oraz czat pozwalający na ustalenie reguł gry.

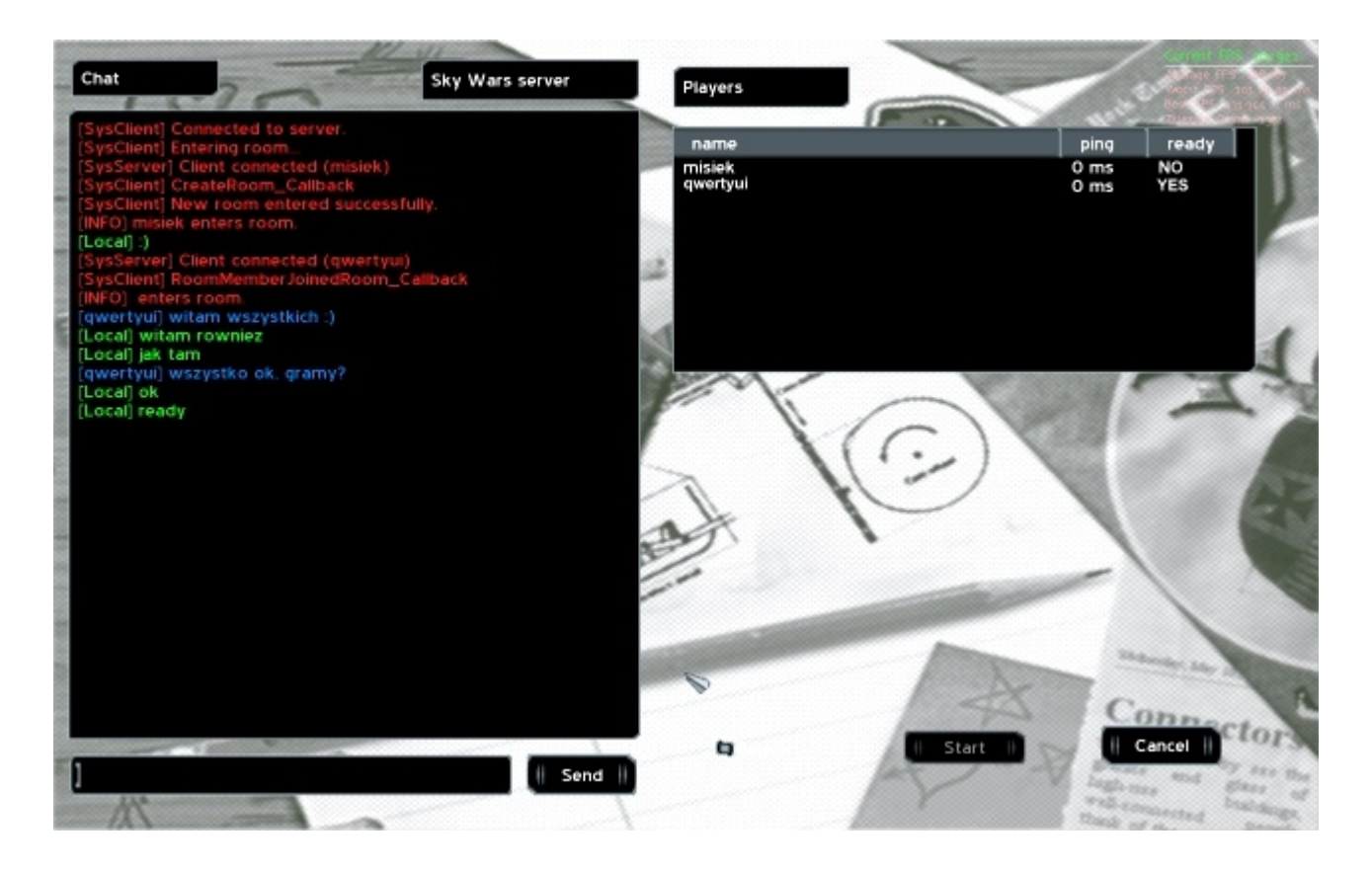

Gdy wszyscy gracze zaznaczą przycisk Ready, a host kliknie Start, rozpoczyna się gra.

#### *Settings*

Pozwala manipulować ustawieniami gry.

Uwaga! Zmiana ustawień graficznych wymaga ponownego uruchomienia aplikacji.

#### *Credits*

Wyświetla krótką informację u autorach gry ;).

#### *Exit*

Zamyka grę i powraca do systemu operacyjnego.

## **Rozgrywka**

#### *Sterowanie*

Domyślne sterowanie wygląda następująco:

- strzałki lewo prawo zmiana wychylenia samolotu,
- strzałki góra dól przepustnica,
- klawisze a d skręt,
- klawisze w s wznoszenie/opadanie,
- spacja strzał,
- klawisz c zmiana kamery,
- klawisz ~ wyświetlenie konsoli,
- klawisz ESC wyjście do menu.

### *HUD*

Ekran gry powinien wyglądać mniej więcej tak:

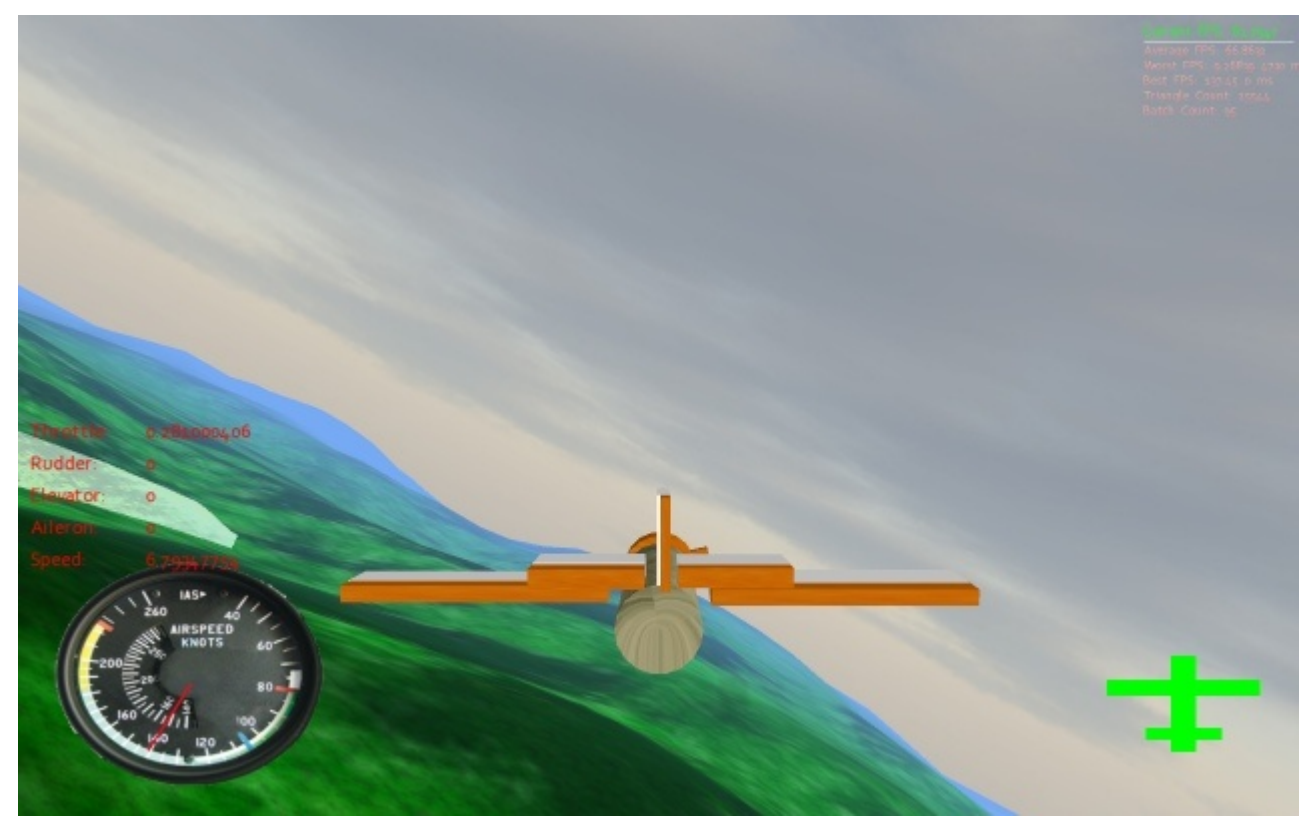

W lewym dolnym rogu wyświetla się aktualna prędkość lotu, z prawej strony mamy podgląd uszkodzeń poszczególnych części samolotu. Kolor zielony oznacza nieuszkodzone części, żółty to lekkie obrażenia, czerwony to poziom krytyczny, natomiast czarny oznacza, że uszkodzenia całkowite (i jest równoznaczne ze śmiercią).

## *Cel gry*

Celem gry jest zestrzelenie samolotu przeciwnika oraz pozostanie jednocześnie przy życiu.

W przypadku, gdy którakolwiek część samolotu (w wyniku obrażeń od pocisków lub zderzenia z przeszkodą/ziemią) zmieni kolor na czarny, pojawia się ekran śmierci.

# You are dead Press Enter to return to menu

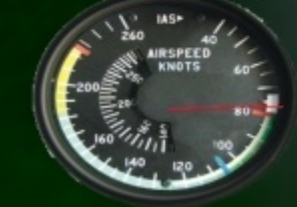